## Farms - SKY Customer

Last Modified on 08/30/2024 2:29 pm CDT

The Farms associated with the selected customer display as individual cards which include a *Description* and any *Billing Splits* established with the Farm.

If a map has been added to the Farm, it is displayed. Select the map to expand the card and view more options. The map can be viewed in **Map** or **Satellite** mode. Hovering the cursor over the map changes the cursor to a **Hand**.

Zoom in or out on the map by using the +/- buttons or by using the scroll wheel on the mouse. Optionally drag the **Pegman** icon onto the map to change to *Street* view.

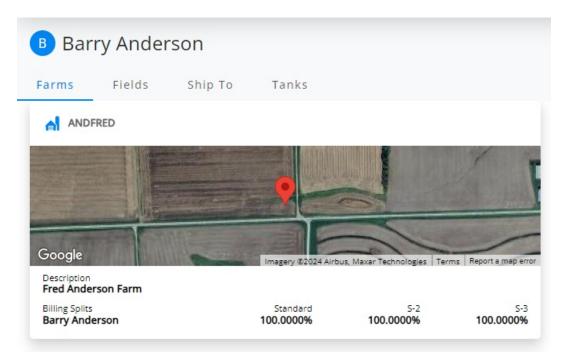